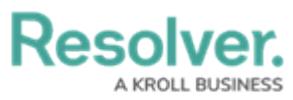

# **Exporting Data Management Audit Trail Records**

Last Modified on 10/12/2023 8:58 am EDT

# **Overview**

An Administrator can export **Data Management Audit Trail** records, creating a .zip folder in the Downloads folder on the connected PC.

### **User Account Requirements**

The user account you use to log into Resolver must have Administrator permission to use the Data Management Audit Trail feature.

### **Related Information/Setup**

Please refer to the Filtering the Data [Management](https://help.resolver.com/help/audit-trail-overview) Audit Trail article for information on Filtering the Data Management Audit Trail search results.

#### **Navigation**

1. From the **Home** screen, click the **System** icon.

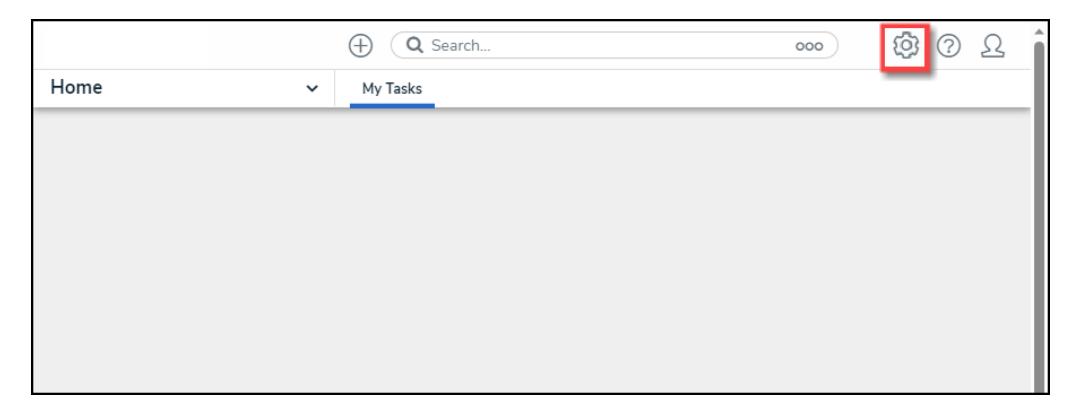

System Icon

2. From the **Admin: Overview** screen, click the **Audit Data Trail** tile under the **Tools** section.

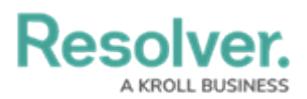

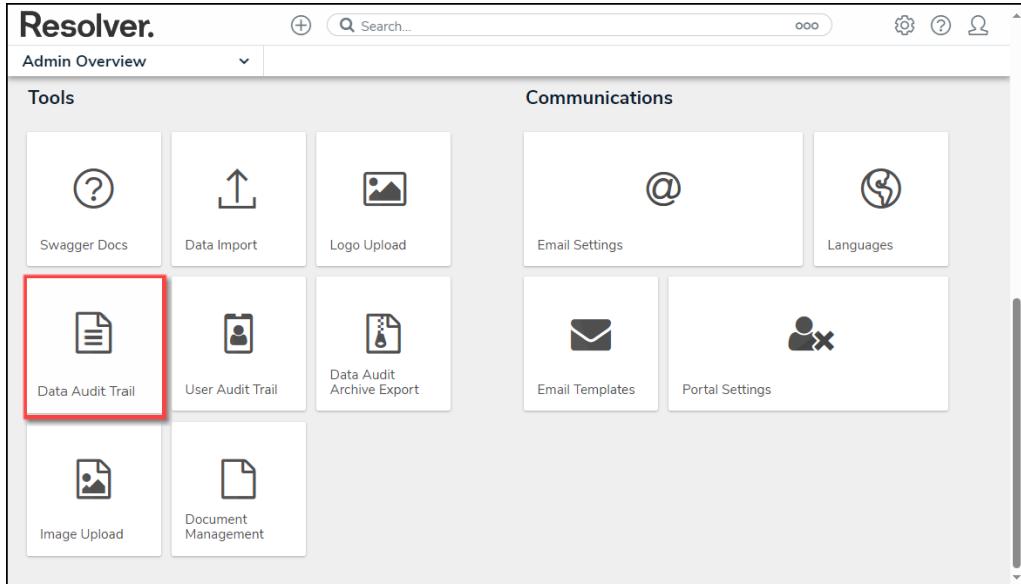

Audit Data Trail Tile

#### **Exporting Data Management Audit Trail Records**

1. From the **Admin: Data Management Audit Trail** screen, click the **Filter and Export** arrow to expand the dropdown menu.

|                            |                                                   | $^{(\pm)}$                           | Q Search              |                            |                           |                        | 9<br>(?)<br>000                                              |
|----------------------------|---------------------------------------------------|--------------------------------------|-----------------------|----------------------------|---------------------------|------------------------|--------------------------------------------------------------|
| Tools                      | $\checkmark$                                      | <b>Swagger Docs</b>                  | Data Import           |                            | Logo Upload               |                        | $\cdots$<br>Data Management Audit Trail                      |
|                            | Admin: Data Management Audit Trail                |                                      |                       |                            |                           |                        |                                                              |
| <b>Audit Trail</b>         |                                                   |                                      |                       |                            |                           |                        | 1234<br>$\epsilon$                                           |
|                            | 三 Filters and Export ↓                            |                                      |                       |                            |                           |                        |                                                              |
|                            |                                                   |                                      |                       |                            |                           |                        |                                                              |
| <b>Time</b>                | <b>Performed By</b>                               | <b>Object</b><br><b>Unique</b><br>ID | <b>Object Name</b>    | <b>Object Type</b><br>Name | <b>Action</b>             | Event                  | Value                                                        |
| June 10, 2023<br>3:26 AM   | <b>Resolver Workflow</b><br>workflow@resolver.com | $BU-4$                               | Corporate<br>Security | <b>Business</b><br>Unit    | Nightly<br><b>Trigger</b> | <b>State</b><br>Change | State changed from Active to Archived<br>by nightly trigger. |
| June 10, 2023<br>$3.26$ AM | <b>Resolver Workflow</b><br>workflow@resolver.com | $BU-4$                               | Corporate<br>Security | <b>Business</b><br>Unit    | Nightly<br><b>Trigger</b> | Update<br>Property     | Archived updated from false to true by<br>nightly trigger.   |
| June 10, 2023<br>$3.26$ AM | <b>Resolver Workflow</b><br>workflow@resolver.com | $BU-1$                               | Corporate             | <b>Business</b><br>Unit    | Nightly<br>Trigger        | State<br>Change        | State changed from Active to Archived<br>by nightly trigger. |

Filter and Export Arrow

2. Use the **Filter** fields to narrow the search result. For more information on filtering the search results, please refer to the Filtering the Data [Management](https://help.resolver.com/help/audit-trail-overview) Audit Trail article.

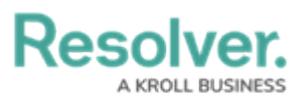

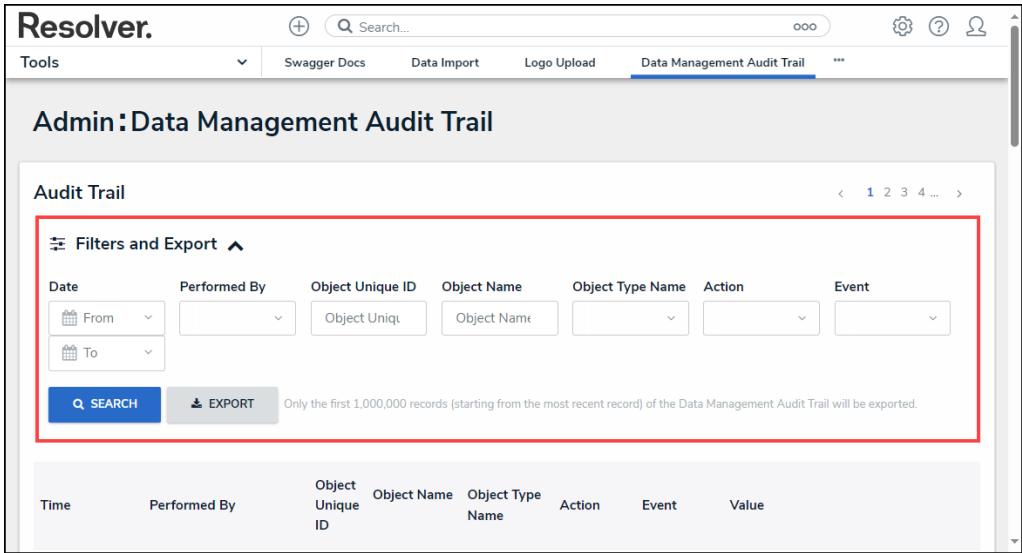

Filter Fields

3. When you have the search results you want to export, click the**Export** button. Only the first 1,000,000 records (starting from the most recent record) of the Data Management Audit Trail will be exported.

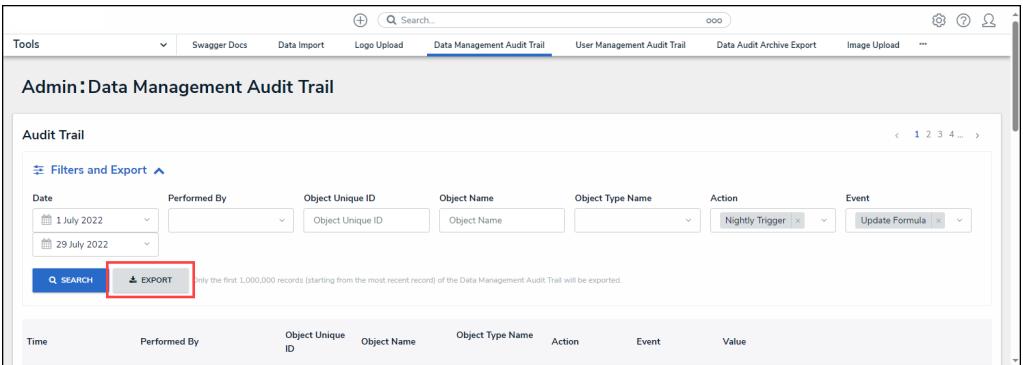

Export Button

4. When the export is complete, a system-generated banner will appear at the top of the screen.

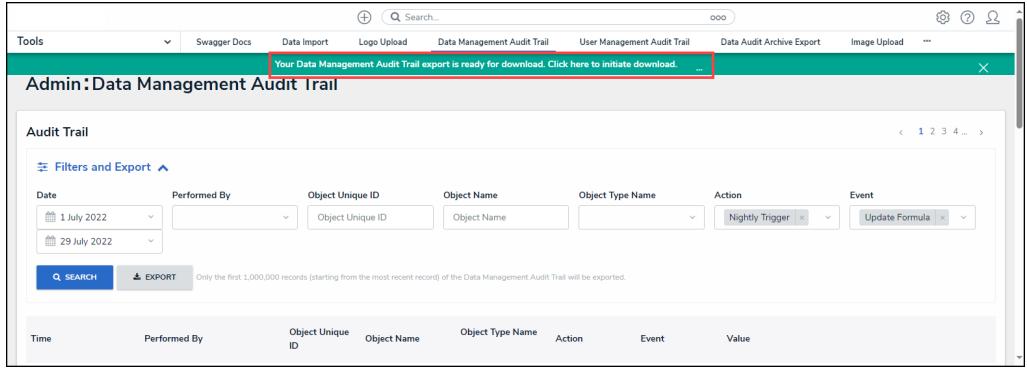

System-Generated Banner

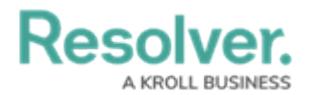

5. Click the **Click here to initiate download** link on the banner.

|                                                  |              | Q Search<br>$^{(+)}$ |                         |                  |                                                                                                    |                             | ලා<br>⊘<br>33             |                                 |
|--------------------------------------------------|--------------|----------------------|-------------------------|------------------|----------------------------------------------------------------------------------------------------|-----------------------------|---------------------------|---------------------------------|
| Tools                                            | $\checkmark$ | Swagger Docs         | Data Import             | Logo Upload      | Data Management Audit Trail                                                                                                  | User Management Audit Trail | Data Audit Archive Export | Image Upload<br>$\cdots$        |
|                                                  |              |                      |                         |                  | Your Data Management Audit Trail export is ready for download. Click here to initiate download.                              |                             |                           | $\times$                        |
| Admin: Data Management Audit Trail               |              |                      |                         |                  |                                                                                                    |                             |                           |                                 |
|                                                  |              |                      |                         |                  |                                                                                                    |                             |                           |                                 |
| <b>Audit Trail</b>                               |              |                      |                         |                  |                                                                                                    |                             |                           | $\leftarrow$ 1 2 3 4 $\ldots$ > |
|                                                  |              |                      |                         |                  |                                                                                                    |                             |                           |                                 |
| <b>主 Filters and Export ∧</b>                    |              |                      |                         |                  |                                                                                                    |                             |                           |                                 |
|                                                  |              |                      |                         |                  |                                                                                                    |                             |                           |                                 |
|                                                  |              | Performed By         | <b>Object Unique ID</b> |                  | <b>Object Name</b>                                                                                                    | <b>Object Type Name</b>     | Action                    | Event                           |
|                                                  | $\sim$       |                      | $\sim$                  | Object Unique ID | <b>Object Name</b>                                                                                                    | $\sim$                      | Nightly Trigger<br>$\sim$ | Update Formula<br>$\sim$        |
|                                                  | $\vee$       |                      |                         |                  |                                                                                                    |                             |                           |                                 |
|                                                  |              |                      |                         |                  |                                                                                                    |                             |                           |                                 |
| <b>Q SEARCH</b>                                  | ▲ EXPORT     |                      |                         |                  | Only the first 1,000,000 records (starting from the most recent record) of the Data Management Audit Trail will be exported. |                             |                           |                                 |
| Date<br><sup>前</sup> 1 July 2022<br>29 July 2022 |              |                      |                         |                  |                                                                                                    |                             |                           |                                 |
|                                                  |              |                      |                         |                  |                                                                                                    |                             |                           |                                 |

Click Here to Initiate Download Link

6. From the **Attachments** pop-up, click the **Export Audit Trail** link.

|                                                                                                    |                     |                     |                      | Q Search<br>⊕           |                                                                                                    |                             | හ<br>(2)<br>Ω             |                                 |  |  |
|----------------------------------------------------------------------------------------------------|---------------------|---------------------|----------------------|-------------------------|----------------------------------------------------------------------------------------------------|-----------------------------|---------------------------|---------------------------------|--|--|
| Tools                                                                                                    | $\checkmark$        | Swagger Docs        | Data Import          | Logo Upload             | Data Management Audit Trail                                                                                                  | User Management Audit Trail | Data Audit Archive Export | <b>Image Upload</b><br>$\cdots$ |  |  |
| Your Data Management Audit Trail export is ready for download. Click here to initiate download.<br>$\times$ |                     |                     |                      |                         |                                                                                                    |                             |                           |                                 |  |  |
| Admin: Data Management Audit Trail                                                                          |                     |                     |                      |                         |                                                                                                    |                             |                           |                                 |  |  |
|                                                                                                    |                     |                     |                      |                         |                                                                                                    |                             | Attachments               |                                 |  |  |
| <b>Audit Trail</b>                                                                                          |                     |                     |                      |                         |                                                                                                    |                             | Export Audit Trail        | 1234                            |  |  |
|                                                                                                    |                     |                     |                      |                         |                                                                                                    |                             |                           |                                 |  |  |
| <b>主 Filters and Export ∧</b>                                                                               |                     |                     |                      |                         |                                                                                                    |                             |                           |                                 |  |  |
| Date                                                                                                    |                     | <b>Performed By</b> |                      | <b>Object Unique ID</b> | <b>Object Name</b>                                                                                                    | <b>Object Type Name</b>     | <b>Action</b>             | Event                           |  |  |
| <sup>前</sup> 1 July 2022                                                                                    | $\checkmark$        |                     | $\mathcal{L}$        | Object Unique ID        | <b>Object Name</b>                                                                                                    | $\sim$                      | Nightly Trigger<br>$\sim$ | Update Formula<br>$\checkmark$  |  |  |
| ttl 29 July 2022                                                                                            | $\sim$              |                     |                      |                         |                                                                                                    |                             |                           |                                 |  |  |
|                                                                                                    |                     |                     |                      |                         |                                                                                                    |                             |                           |                                 |  |  |
| <b>Q SEARCH</b>                                                                                             | ± EXPORT            |                     |                      |                         | Only the first 1,000,000 records (starting from the most recent record) of the Data Management Audit Trail will be exported. |                             |                           |                                 |  |  |
|                                                                                                    |                     |                     |                      |                         |                                                                                                    |                             |                           |                                 |  |  |
|                                                                                                    |                     |                     |                      |                         |                                                                                                    |                             |                           |                                 |  |  |
|                                                                                                    |                     |                     | <b>Object Unique</b> |                         | <b>Object Type Name</b>                                                                                                    | Event<br><b>Action</b>      | Value                     |                                 |  |  |
| Time                                                                                                    | <b>Performed By</b> |                     | ID                   | <b>Object Name</b>      |                                                                                                    |                             |                           |                                 |  |  |

Export Audit Trail Link

- 7. A .zip folder will appear in the Downloads Folder on the connected PC.
- 8. Click the .zip folder.
- 9. **(Optional)** From the .zip folder, click the **Compressed Folder Tools** link and click the **Extract All** button.

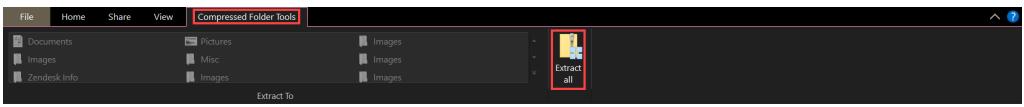

Extract All Button

7. Click the **Audit Trail Data Export** file. The file will use the following naming convention auditTrailDataExport\_(orgID)\_Date\_Time.

| . . | $\wedge$<br>Name                                                    | Type | Compressed size | Password pr   Size |      | Ratio |
|-----|---------------------------------------------------------------------|------|-----------------|--------------------|------|-------|
|     | XI auditTrailDataExport_org_3532_12-10- Microsoft Excel Comma Separ |      | 1 KB No         |                    | 2 KB | 74%   |
|     |                                                                     |      |                 |                    |      |       |
|     |                                                                     |      |                 |                    |      |       |
|     |                                                                     |      |                 |                    |      |       |
|     |                                                                     |      |                 |                    |      |       |

Audit Trail Data Export File

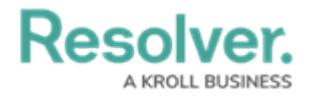